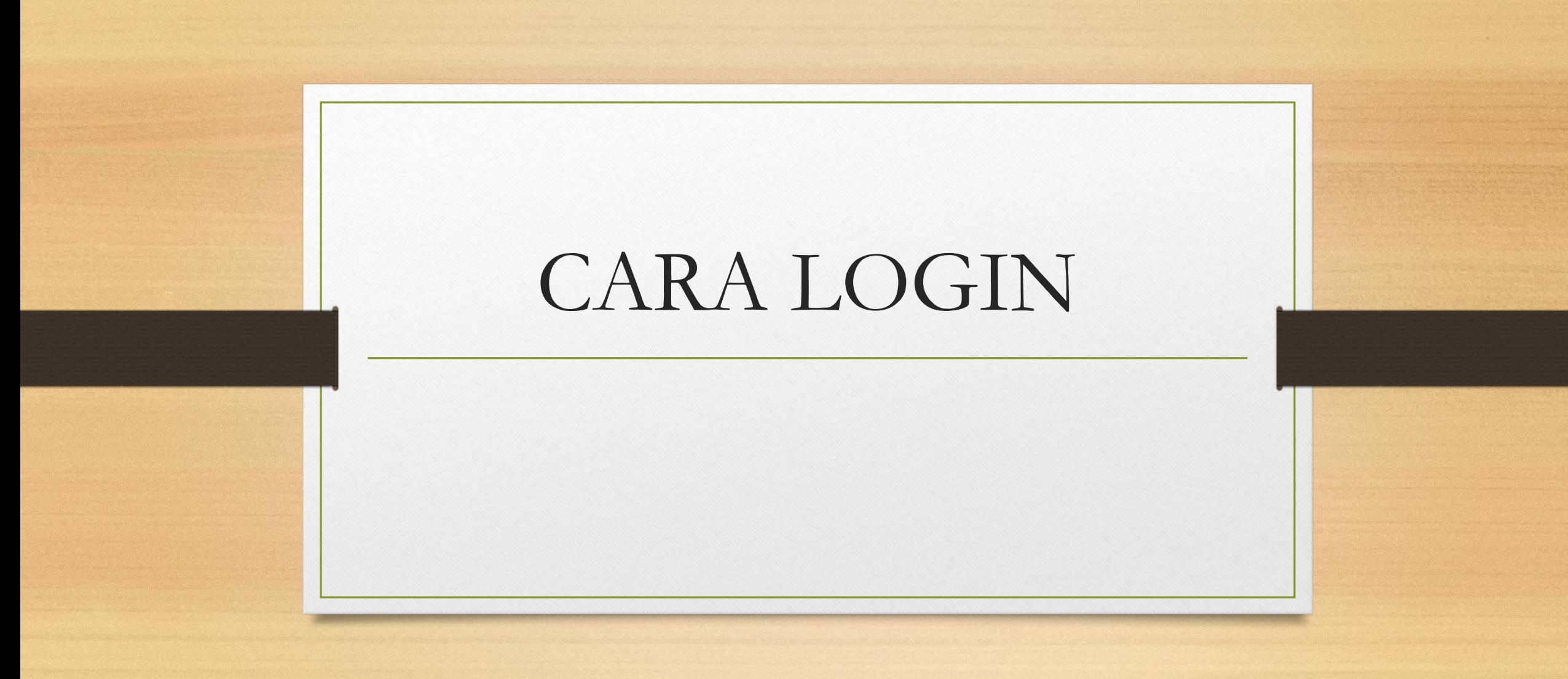

Silahkan mendaftar akun dengan link di bawah ini

## **https://forms.gle/axGZBUvsq3ZJg9SD9**

Setelah akun diaktivasi oleh pustakawan. Langkah berikutnya adalah LOGIN dengan mengetikkan NIM sebagai username dan password. Melalui link http://eprints.itn.ac.id/cgi/users/login

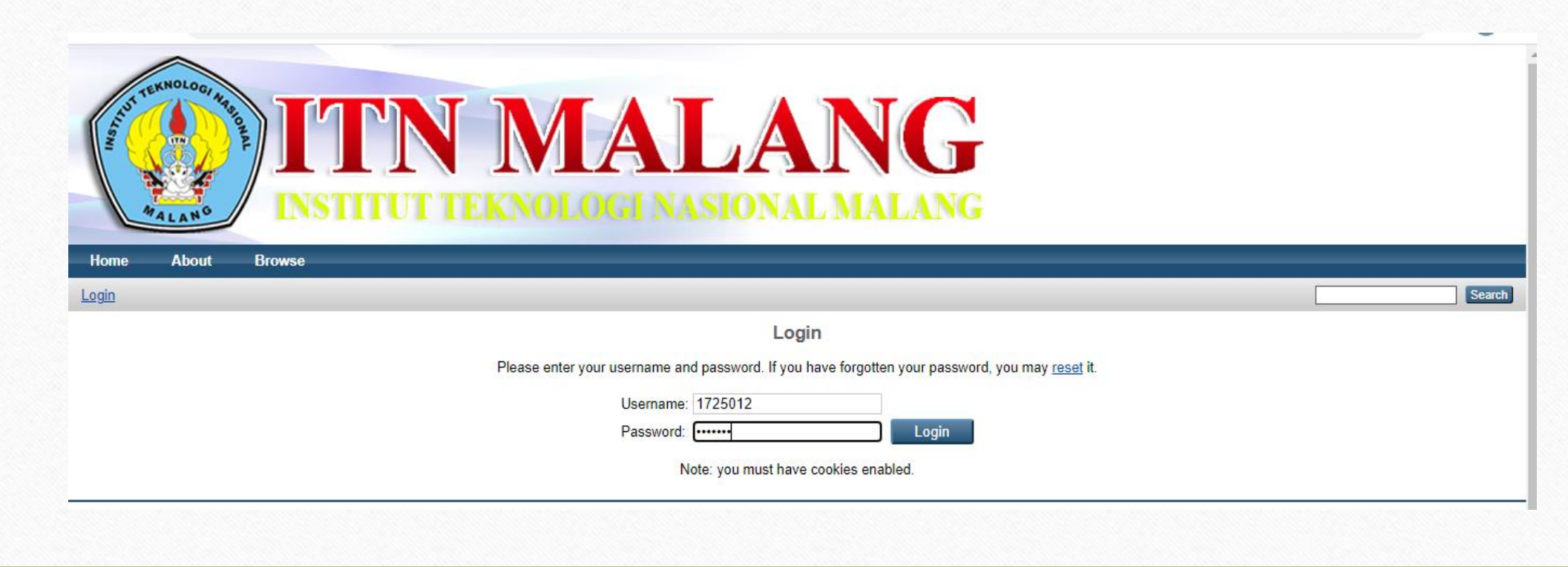

## **Login berhasil**

**dan selamat mengerjakan sesuai dengan panduan upload Sesuai link di bawah ini [http://eprints.itn.ac.id/213/1/PANDUAN%20UNGGAH%20MANDIRI%202020.pdf](http://eprints.itn.ac.id/213/1/PANDUAN UNGGAH MANDIRI 2020.pdf)**

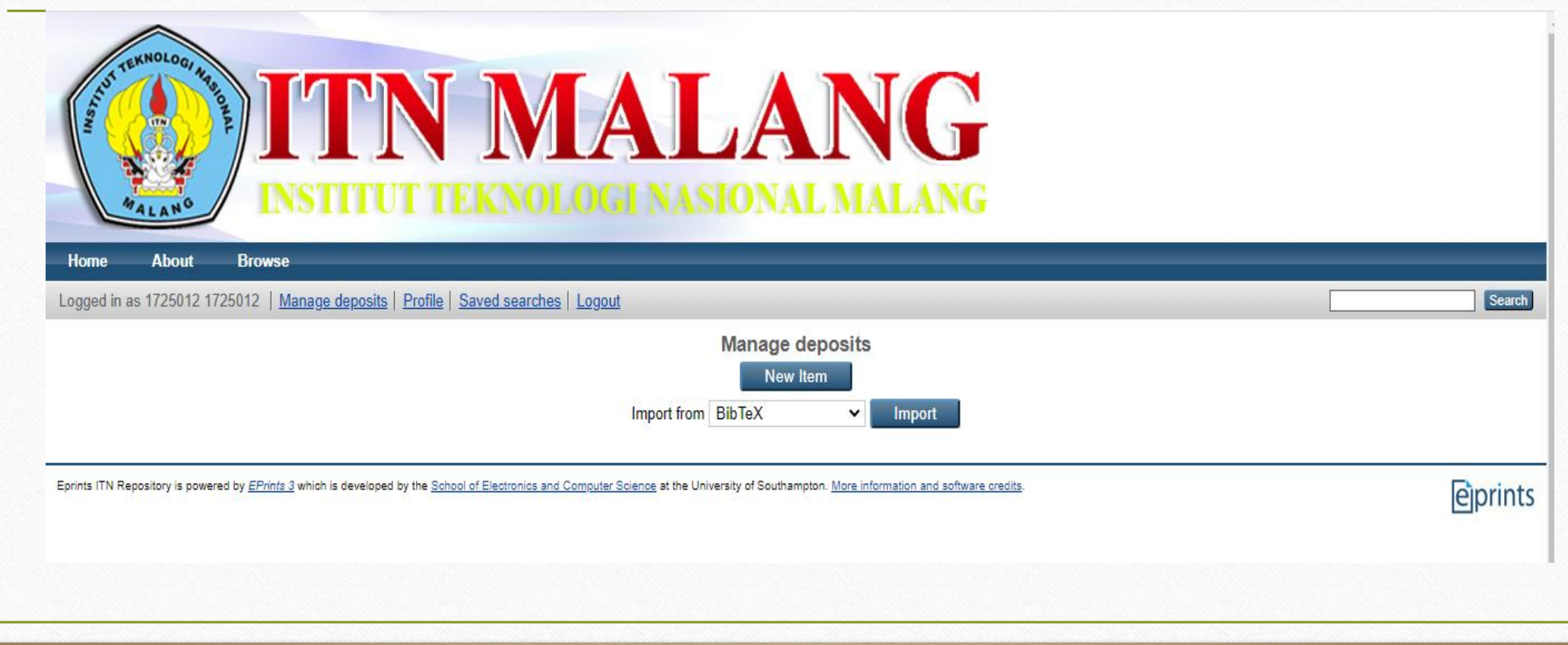

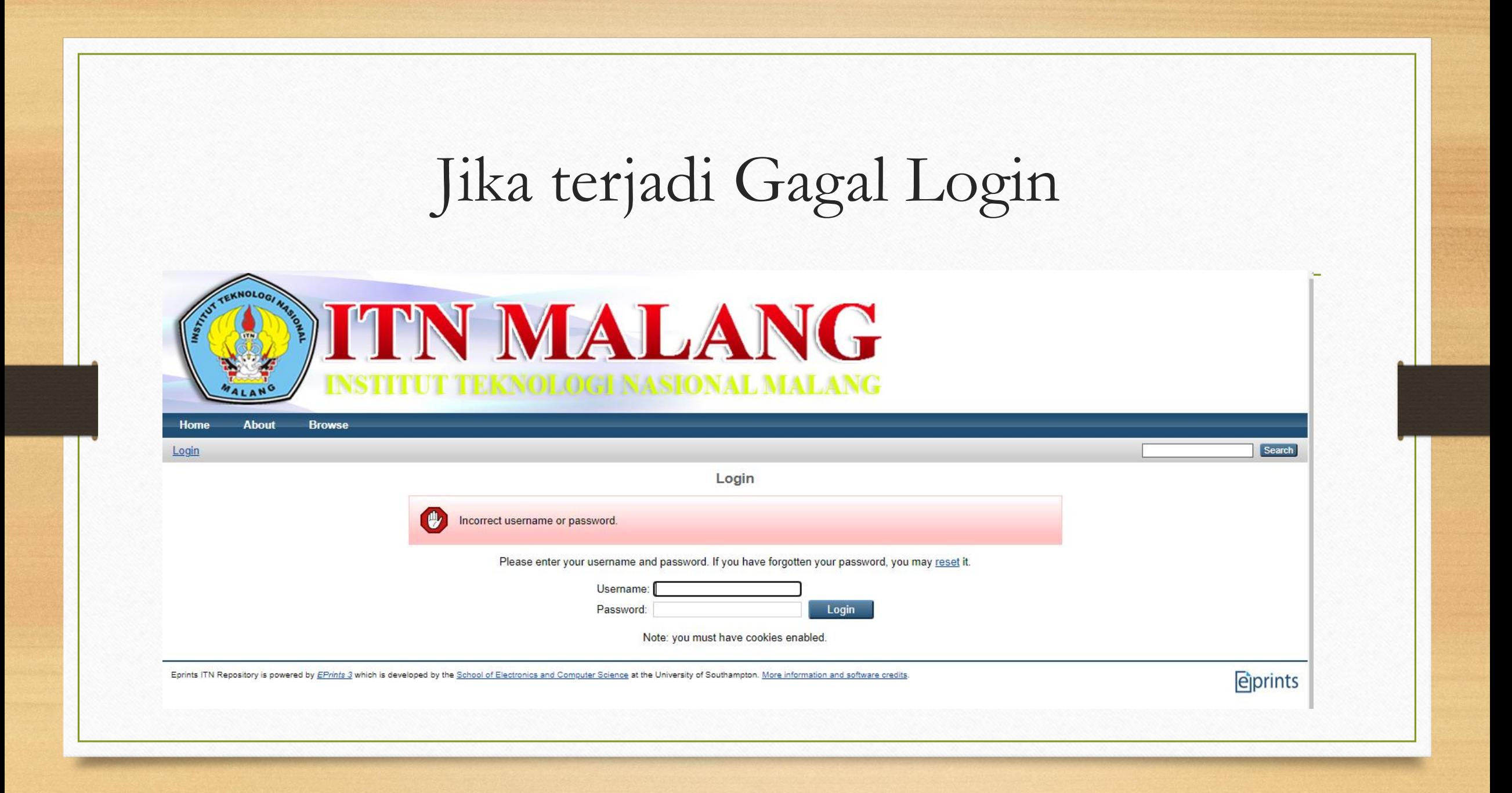

## Harap hubungi call center di bawah ini 081280090587

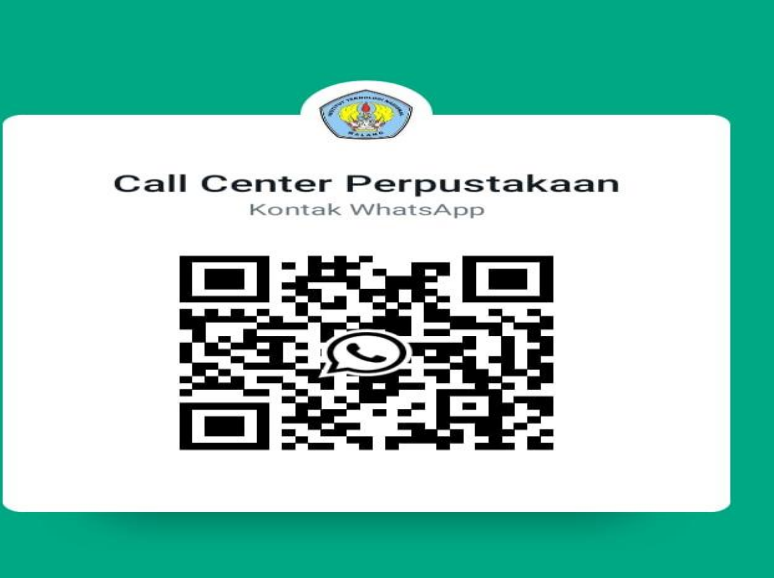

Pindai kode ini menggunakan kamera WhatsApp untuk mendapatkan nomor saya